# **WEB予約のご利用案内**

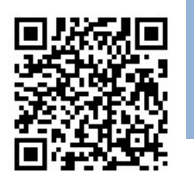

アドレス<br>指定受信設定

**指定受信設定 URL K00127@atlink.jp** このアドレスを受信許可設定してください。 (ケー・ゼロ・ゼロ・イチ・ニ・ナナ)

## **https://yoyaku.atlink.jp/koshida/**

### **まず最初に利用登録をお願いします(初めてWEB予約を利用される方)**

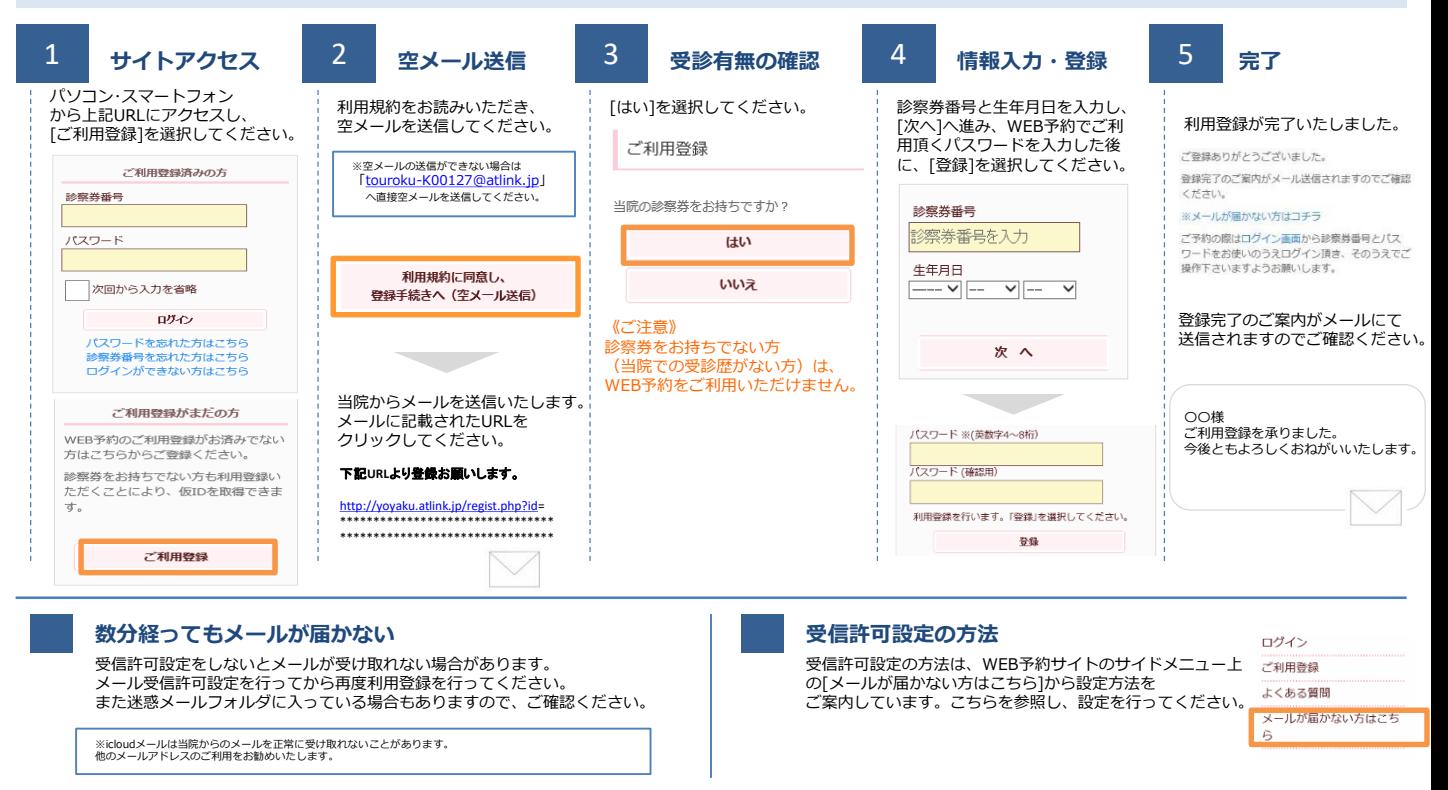

#### **予約をする**

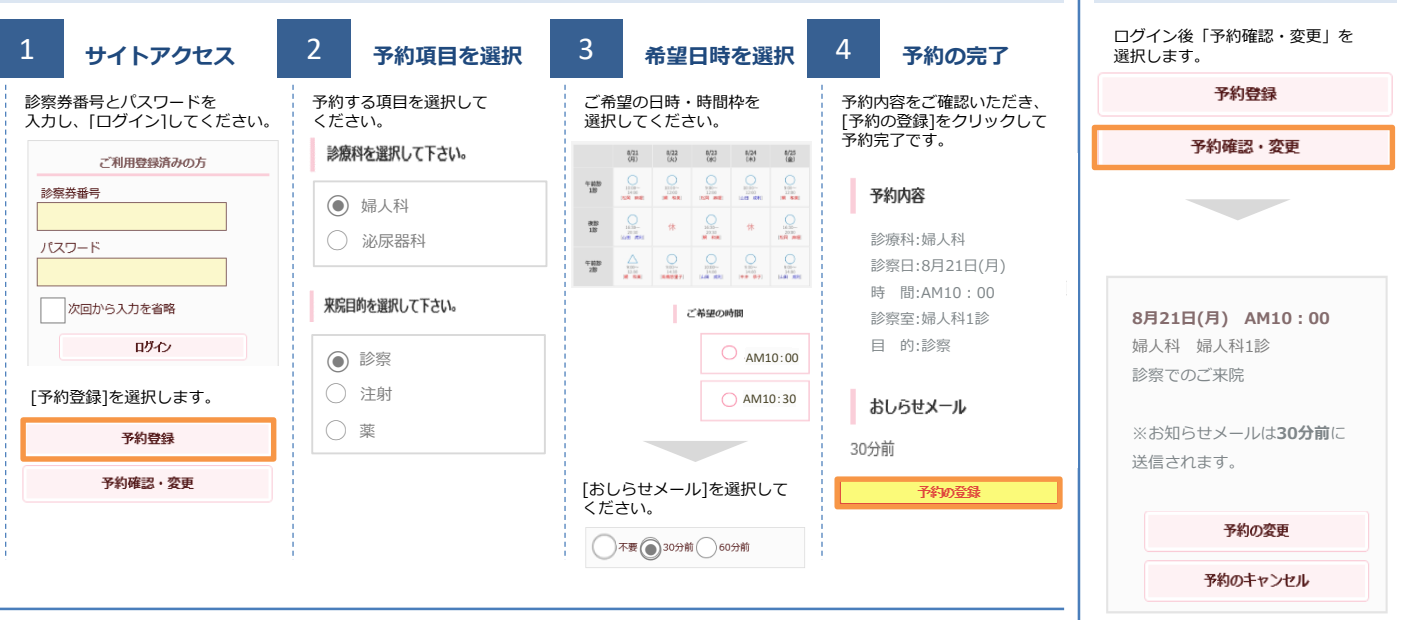

#### **おしらせメールとは**

診察予定時刻の30分(または60分前)に「診察の順番が30(または60)分前となりました」という内容のメールが送信される機能です。 ただし選択された来院目的によってはおしらせメールがご利用できない場合があります。

(利用できない来院目的の場合は、画面に表示されません) またネットワークの混雑等によりメールの着信が遅れる可能性がありますので、あくまでも目安としてご利用ください

**医療法人 越田クリニック**

表示される予定時刻はあくまでも目安 です。余裕をもってご来院ください。 [予約の変更]・[予約のキャンセル]も この画面から行うことができます。

**予約確認・変更・ キャンセルをする**